## **P R O C E D I M I E N T O**

El alumno deberá:

## **I. Realizar el pago de Derechos Productos y Aprovechamientos (DPA)**

1. **Imprimir** los formatos DPA (Hoja de ayuda), en la siguiente dirección electrónica: [http://www.sep.gob.mx/work/appsite/e5\\_ene12/dpa/hojaayuda.html](http://www.sep.gob.mx/work/appsite/e5_ene12/dpa/hojaayuda.html) los cuales contienen la información necesaria para realizar el depósito bancario, únicamente deberá anotar sus apellidos y nombre(s), con letra legible.

2. **Presentar** los formatos y realizar el depósito de acuerdo con las cantidades señaladas, en las siguientes instituciones bancarias: BANCOMER, BANAMEX, SCOTIABANK o BANORTE, ,

## **II. Requisitar la** *Solicitud de registro de título y expedición de la cédula profesional*

1. Para el llenado de dicha Solicitud, deberá contar con la siguiente información:

- **Clave de la institución**, que la Secretaría de Educación Pública asigna para la UNAM, que en este caso es la **090001**, para todos sus planteles y su Sistema Incorporado.
- **Clave de la carrera** de la cual egresa, que se podrá consultar en la página de Internet de la DGAE [www.dgae.unam.mx](http://www.dgae.unam.mx/) seleccionar *egreso/titulosygrados/clavesprofesiones* e ingresar su número de cuenta.
- **Llave de pago**, es un dato que se encuentra en el recibo bancario del pago de *DPA*

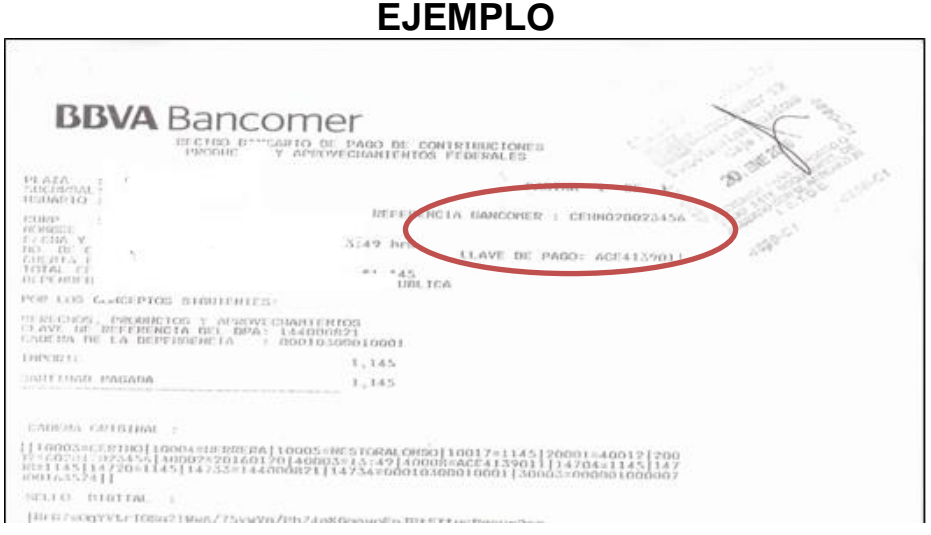

 **Fecha de terminación de estudios**, puede ser aproximada (en caso de no recordarla), no anotar esta fecha le impedirá continuar con la requisición de la Solicitud.

2. **Ingresar** a la página [https://sirepve.sep.gob.mx](https://sirepve.sep.gob.mx/) y capturar los datos solicitados.

3. **Imprimir** la Solicitud de registro de título y expedición de cédula profesional (página 1 y 2 en la misma hoja por ambos lados y la página 3 en una hoja sola)

3. **Firmar** la Solicitud y **pegar** la fotografía infantil (de la misma toma de las que entregará en el DSSyT), como se muestra en las siguientes imágenes.

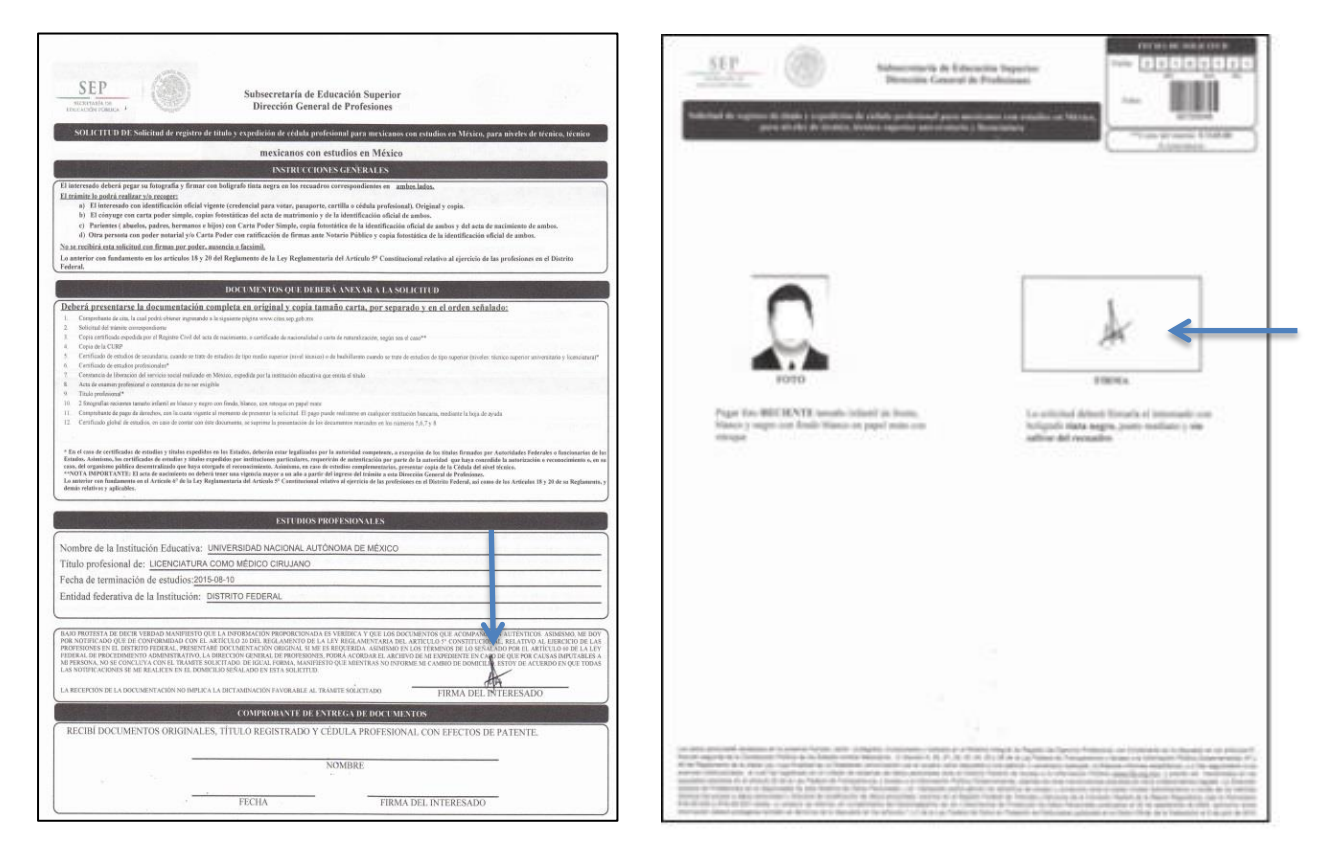

## **III. Entregar** en el DSSyT:

- La documentación señalada en el Anexo 15, del Manual de Disposiciones y Procedimientos para el Sistema Incorporado de la UNAM. (No se requiere cumplir con el numeral 1.4)*.*
- **Copia fotostática** de la Solicitud de registro de título y expedición de cédula profesional, debidamente llenada y firmada.
- **Copia fotostática de la circular número 083/14**, publicada en la página de esta Dirección General de Incorporación y Revalidación de Estudios el 12 de agosto del 2014, en donde el alumno asiente su nombre completo, fecha y firma autógrafa de que no habrá cambio en el nombre de la institución, como se estipula en el segundo párrafo de la circular en mención.

**IV. Consultar,** en la página de internet de DGAE, la fecha a partir de la cual estará a disposición, para recibir o recoger, su título en TRAMITEL, para ello deberá **ingresar** número de cuenta y fecha de nacimiento.

**V. Acudir** al Departamento de TRAMITEL de la DGAE, para revisar su título y, en caso de así decidirlo, entregar **el original** de su Solicitud de registro de título y expedición de cédula profesional y el **comprobante de pago de derechos** (original y dos copias fotostáticas del mismo), a fin de que la DGAE, realice el trámite de registro de título y expedición de cedula profesional ante la DGP-SEP.